# <span id="page-0-7"></span>**8.24**

Log in to the [Harmony Portal](https://login.jitterbit.com/) to access the latest version of the API Manager, Citizen Integrator, and Management Console or to download the latest version of Design Studio and Private Agents. For support, visit [Getting Support](https://success.jitterbit.com/display/DOC/Getting+Support).

### <span id="page-0-0"></span>8.24.2 Harmony Release Notes - June 19, 2017

### <span id="page-0-1"></span>**New Features**

**Support for JavaScript** When [creating a script](https://success.jitterbit.com/display/DOC/Creating+a+Script) as an operation step, you can now use either [JavaScript](https://success.jitterbit.com/display/DOC/JavaScript) or Jitterbit script [language](https://success.jitterbit.com/display/DOC/Jitterbit+Script+Language). The new JavaScript feature in Studio version 8.24.2 is compatible with Agent versions 8.24.0 or higher. Learn more in our [JavaScript](https://success.jitterbit.com/display/DOC/JavaScript) documentation.

### <span id="page-0-2"></span>8.24.1 Harmony Release Notes - June 12, 2017

### <span id="page-0-3"></span>**Fixes**

#### **Scripting: Issue with returned values fixed**

We have identified an issue with our latest release that impacts customers who have implemented RunScript calls where the return value is the result of a function call.

When the return value in the script is a function call, the script returns a blank value. RunScript calls that return results from variables are not impacted.

This incorrectly returns a blank value:

```
num = 3.14;RoundToInt(num);
```
This returns the expected value:

```
num = 3.14;
num = RoundToInt(num);
num;
```
This issue has been corrected in Cloud Agents as well as in 8.24.1 Private Agent downloads. If you are running Private Agents and have not upgraded to version 8.24.0, you are not impacted.

In order to resolve this issue, a different 8.24.0 fix related to the data type returned by the RunScript() function has been rolled back. For more information on the fix that was rolled back, see [Fixes](https://success.jitterbit.com/display/DOC/8.24#id-8.24-Fixes.1) under [8.24.0](https://success.jitterbit.com/display/DOC/8.24#id-8.24-8.24.0HarmonyReleaseNotes-June9,2017) below.

## <span id="page-0-4"></span>8.24.0 Harmony Release Notes - June 9, 2017

# <span id="page-0-5"></span>**New Features**

- **Single Sign-On: Log in to Jitterbit with Salesforce, Google, or Autodesk credentials** Jitterbit now has support for [single sign-on \(SSO\)](https://success.jitterbit.com/display/DOC/Single+Sign-On) using SAML 2.0 or OAuth 2.0 for Web [Management Console \(WMC\)](https://login.jitterbit.com/jitterbit-cloud-mgmt-console/login/loginform) and Jitterbit Studio. Your Jitterbit org Admin can set up SSO for members to authenticate with your chosen Identity Provider, including Salesforce, Google, or Autodesk. Admins can also add individual users to bypass SSO and instead use Harmony credentials, giving you the flexibility to manage contractors, support personnel, or others separately from the rest of your team. Learn more about [setting up SSO in Jitterbit](https://success.jitterbit.com/display/DOC/Setting+Up+SSO+in+Jitterbit) today.
- **Citizen Integrator: Manage Recipes from the Citizen web interface** You can now manage your organization's private Recipes from the [Citizen Integrator](https://success.jitterbit.com/display/DOC/Citizen+Integrator+%3E+Citizen+Dashboard) section of the [WMC.](https://login.jitterbit.com/jitterbit-cloud-mgmt-console/login/loginform) Within the My Recipes area, hover over the gear icon and select the wrench icon to access the [Manage Recipes](https://success.jitterbit.com/display/DOC/Citizen+Integrator+%3E+Manage+Recipes) page. From here, you can filter, upload, deploy, update, copy, or delete Recipes from a central point-and-click location.

### <span id="page-0-6"></span>**Enhancements**

**Salesforce: Support for Salesforce Spring '17 release** Jitterbit now supports Salesforce API version 39 from the recent Salesforce Spring '17 release. When you open a project in Studio that uses previous Salesforce API versions, you will be prompted to upgrade to the latest version.

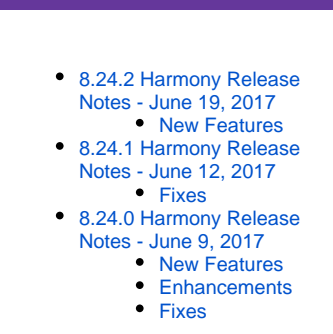

**On This Page**

- **Notifications: Password expiration emails now include org ID** If you have password expiration notifications set up for your org from the [Notifications](https://success.jitterbit.com/display/DOC/Notifications) page of the [WMC,](https://login.jitterbit.com/jitterbit-cloud-mgmt-console/login/loginform) the emails that org members receive will now include the ID of the organization in the subject line. This makes it easier for users who are members of multiple orgs to tell which org has the expiring password.
- **Data types: Undefined data types now treated as string** For fields with an undefined data type, the data type will now default to string in Jitterbit. Previously, data with an undefined type was assigned a data type of "unknown," leading to issues during [transformation mapping.](https://success.jitterbit.com/display/DOC/Transformations) These issues are now resolved with a default string data type.
- **Salesforce: Upsert and update operations can now include headers** You can now include headers in success/failure files within [Salesforce upsert and update](https://success.jitterbit.com/display/DOC/Salesforce+Advanced) operati ons with a database source. To do so, set the [global variable](https://success.jitterbit.com/display/DOC/Using+Global+Variables) jitterbit.sfdc.dbsource.sfheader = true. The default value is false, so headers will not be included by default.
- **Citizen Integrator: Manage Deployed Recipes page improved** Within the [Manage Deployed Recipes](https://success.jitterbit.com/display/DOC/Citizen+Integrator+%3E+Manage+Deployed+Recipes) page accessible within the [Citizen Integrator](https://success.jitterbit.com/display/DOC/Citizen+Integrator+%3E+Citizen+Dashboard) section of the [WMC,](https://login.jitterbit.com/jitterbit-cloud-mgmt-console/login/loginform) you can now click on the operation name to expand/collapse child operations. Several other interface improvements have also been made.
- **Citizen Integrator: Support for additional connectors, "required" and "regex" fields** When [creating new Recipes,](https://success.jitterbit.com/display/DOC/Citizen+Integrator+Advanced+-+Create+New+Recipes) authors can now add "Test Connection" buttons within Recipes using Jitterbit's latest connectors: Four51, QuickBooks, and Clarizen. Recipe authors can also now require steps and project variable fields to be completed (using the "required" field), or require project variable field input to match a regular expression (using the "regex" field).

### <span id="page-1-0"></span>**Fixes**

- **Microsoft Dynamics AX: LDAP connectivity fixed for AX 2009** For those using the [Microsoft Dynamics AX 2009 Connector,](https://success.jitterbit.com/display/DOC/Microsoft+Dynamics+AX+Connector+Overview) an issue has been resolved that prevented connection to LDAP servers. The AX 2012 and AX 4.0 editions were unaffected by this issue.
- **Chunking: Issue related to naming of chunk nodes resolved** A [chunking](https://success.jitterbit.com/display/DOC/Chunking) issue related to the name of the chunk node has been fixed. Previously, an error was reported if a chunk node was defined with the same name as one of its ancestors. **Scripting: RunScript issues fixed related to data type, memory**
- When using the [RunScript\(\)](https://success.jitterbit.com/display/DOC/Formula+Builder+General+Functions#FormulaBuilderGeneralFunctions-Function:RunScript) function, the value returned can now be a complex data type, such as dictionary or array. In addition, an issue has been fixed that previously resulted in an error related to memory.

**NOTE:** The portion of this fix related to data type returned by the RunScript() function Œ was originally released with 8.24.0, but has since been rolled back as part of [8.24.1](https://success.jitterbit.com/display/DOC/8.24#id-8.24-8.24.1HarmonyReleaseNotes-June12,2017).

- **Salesforce: Creating new transformation now requires new operation** The option to create a new transformation from within an existing request or response transformation for [Salesforce updates,](https://success.jitterbit.com/display/DOC/Salesforce+Update+Wizard) [deletes,](https://success.jitterbit.com/display/DOC/Salesforce+Delete+Wizard) [upserts,](https://success.jitterbit.com/display/DOC/Salesforce+Upsert+Wizard) and [inserts](https://success.jitterbit.com/display/DOC/Salesforce+Insert+Wizard) has been disabled due to an error resulting in incorrect mapping of the new transformation. Instead, users are expected to use the Salesforce wizard to create a new Salesforce operation.
- **Studio: Workaround for timeout login issue** For those using Jitterbit Studio on Windows 2012 R2, and possibly other versions /configurations, after users are logged out due to inactivity, there is a known issue where the Login button becomes disabled. To log in, simply cancel or close out of the login window and then reopen it under Actions > Login.
- **POP3 File Reader plug-in: Version corrected and option to delete messages fixed** The optional setting to delete email messages (delete\_message = true) has been fixed in version 1.0.5 of the POP3 File Reader plug-in. The latest plug-in version is now available to download from the WMC under [Customizations > Plug-ins](https://success.jitterbit.com/display/DOC/Plug-ins). Those who downloaded the plug-in from the [POP3 Email](https://success.jitterbit.com/display/DOC/POP3+Email) documentation on Jitterbit SuccessCentral are already using version 1.0.5 and were unaffected.

#### **Multiple WMC pages: Various fixes**

Minor fixes have been made to the following [WMC](https://login.jitterbit.com/jitterbit-cloud-mgmt-console/login/loginform) pages:

- **Debug Logs:** Fixed an issue with display of logs including HTML tags. In addition, the timestamp on logs now reflects the timezone of the current user.
- **Activities:** Multiple fixes related to display of child operations, saving queries with the same query name, validation after editing a saved query, invalid datepicker range, and refresh of the log when accessed from the menu.
- **Citizen Integrator:** Multiple fixes related to using the organization currently selected in WMC, reporting of deployed Recipe status, uploading of Recipes without a GUID defined in metadata, and user interface fixes for page layout.
- **Certificate Manager:** Improved security so that password fields cannot be autocompleted.
- **Dashboard:** Internet Explorer users will no longer see duplicate time and date information under Alerts. In addition, an issue has been fixed where renewal info and number of days left in subscription was missing.
- **Multiple pages:** Multiple user interface fixes related to layout, consistency of timestamp formats, display of pointer icon, and consistency of page titles.

### **Related Articles**

[Cloud Agent Groups](https://success.jitterbit.com/display/DOC/Cloud+Agent+Groups) [Fall 2019](https://success.jitterbit.com/display/DOC/Fall+2019)  $• 10.7$  $• 10.7$ • [10.6](https://success.jitterbit.com/display/DOC/10.6) [Summer 2019](https://success.jitterbit.com/display/DOC/Summer+2019)  $• 10.5$  $• 10.5$ •  $10.4$  $• 10.3$  $• 10.3$  $• 10.2$  $• 10.2$ [Spring 2019](https://success.jitterbit.com/display/DOC/Spring+2019)  $• 10.1$  $• 10.1$ •  $10.0$ 

 $• 9.9$  $• 9.9$ [Winter 2019](https://success.jitterbit.com/display/DOC/Winter+2019)  $9.8$  $• 9.7$  $• 9.7$  $• 9.6$  $• 9.6$ 

 $• 9.5$  $• 9.5$  $• 9.4$  $• 9.4$  $9.3$  $• 9.2$  $• 9.2$  $9.1$ [Summer 2018](https://success.jitterbit.com/display/DOC/Summer+2018)  $9.0$  $• 8.30$  $• 8.30$  $• 8.29$  $• 8.29$ [8.28](https://success.jitterbit.com/display/DOC/8.28)  $• 8.27$  $• 8.27$ [8.26](https://success.jitterbit.com/display/DOC/8.26) • [Summer 2017](https://success.jitterbit.com/display/DOC/Summer+2017)  $8.25$ 

[Fall 2018](https://success.jitterbit.com/display/DOC/Fall+2018)

[8.24](#page-0-7) [8.23](https://success.jitterbit.com/display/DOC/8.23) • [8.22](https://success.jitterbit.com/display/DOC/8.22)  $• 8.21.0$  $• 8.21.0$  $• 8.20.0$  $• 8.20.0$ • [8.19.0](https://success.jitterbit.com/display/DOC/8.19.0) [Winter 2017](https://success.jitterbit.com/display/DOC/Winter+2017)  $• 8.18.10$  $• 8.18.10$  $• 8.18.0$  $• 8.18.0$ [8.17.0](https://success.jitterbit.com/display/DOC/8.17.0)  $• 8.16.0$  $• 8.16.0$ • [8.15.0](https://success.jitterbit.com/display/DOC/8.15.0) [8.14.0](https://success.jitterbit.com/display/DOC/8.14.0) [Summer 2016](https://success.jitterbit.com/display/DOC/Summer+2016)  $• 8.12.0$  $• 8.12.0$  $• 8.11.0$  $• 8.11.0$ • [8.10.0](https://success.jitterbit.com/display/DOC/8.10.0) • [8.9.0](https://success.jitterbit.com/display/DOC/8.9.0)  $• 8.8.1$  $• 8.8.1$ [8.8.0](https://success.jitterbit.com/display/DOC/8.8.0)  $\bullet$ [8.7.1](https://success.jitterbit.com/display/DOC/8.7.1) [8.7.0](https://success.jitterbit.com/display/DOC/8.7.0) [8.6.1](https://success.jitterbit.com/display/DOC/8.6.1)

## $8.60$

### **Related Topics**

- [API Manager](https://success.jitterbit.com/display/DOC/API+Manager)
- [Citizen Integrator](https://success.jitterbit.com/display/DOC/Citizen+Integrator)  $\bullet$
- [Design Studio](https://success.jitterbit.com/display/DOC/Design+Studio) [Getting Support](https://success.jitterbit.com/display/DOC/Getting+Support)
- $\bullet$ **[Harmony](https://success.jitterbit.com/display/DOC/Harmony)**
- [Management Console](https://success.jitterbit.com/display/DOC/Management+Console)
- [Private Agents](https://success.jitterbit.com/display/DOC/Private+Agents)
- $\bullet$ [Release Notes](https://success.jitterbit.com/display/DOC/Release+Notes)

Last updated: Aug 29, 2018

Jitterbit Success Central • Documentation